## ISP Form Submission Tutorial

**Note:** To make form submission quicker and easier please prepare your images or PDF files or scans of your internet bills in advance for easy access.

Bills Needed for these months:

- For Semester 1: August December
- For Semester 2: January May

If your student was enrolled at the beginning of the school year you will need your August – December bills. If your student was a late start you will need the bills starting with the first month they were enrolled through December's bill. The

- If you are submitting the bills on your phone you will want to take a photo of your bills and save them on your phone or download copies of the PDFs or scans of the bill to your phone before you start the form, so they are easy to access as you fill out the form.
- If you are submitting the form through your computer, you will want to access and save the PDF's/scans or photos of your bills before you start the form, for easy access.

**NOTE:** Your bill should include your **name, address, dates of service and 'internet'** shown in the services. *TIP: Use the SERVICE DATES on your bill to determine the month to upload, NOT THE BILLING DATE or when the bill was due.* 

• You will also need one of your student's ID numbers and your Family ID number for the form. Please use this link to learn how to find that information or you can ask your Adviser for assistance with this: [https://www.help.k12.com/s/article/How-to-Look-Up-Your-Student-ID-in-](https://www.help.k12.com/s/article/How-to-Look-Up-Your-Student-ID-in-My-Info)[My-Info](https://www.help.k12.com/s/article/How-to-Look-Up-Your-Student-ID-in-My-Info) 

## Please email any questions to: ISPsupplement@ohva.org

To submit the form through the OHVA App: (To submit form on a computer use this link <https://siap.ps/069bcb> and start at step 3 figure 2)

1. Click on Forms to view the list of forms available:

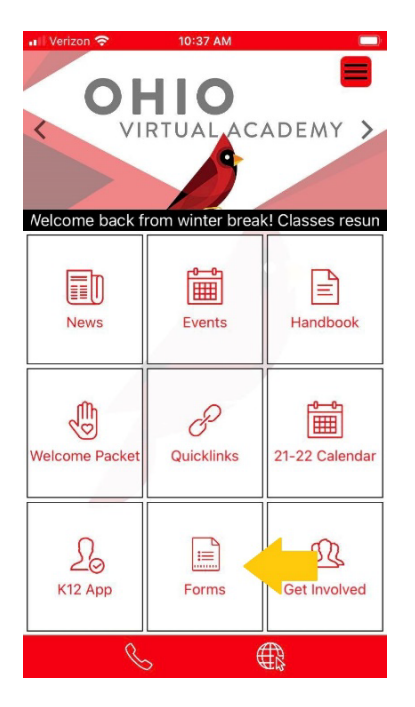

2. Click on ISP Supplement Submission Form:

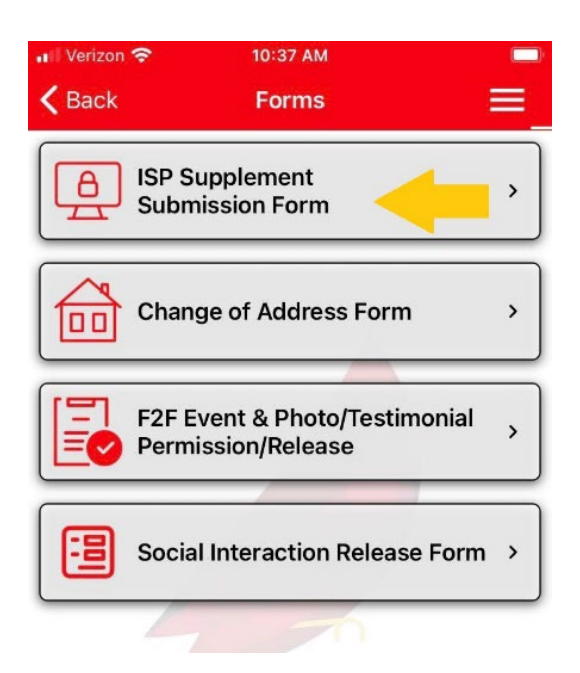

3. Click on continue to form in the bottom right-hand corner: Figure 1: Phone app view

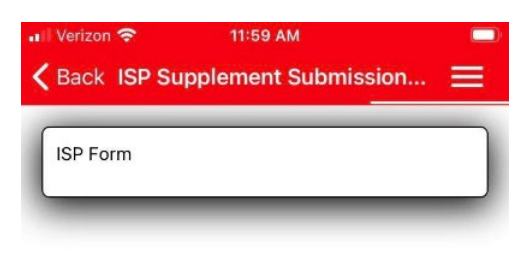

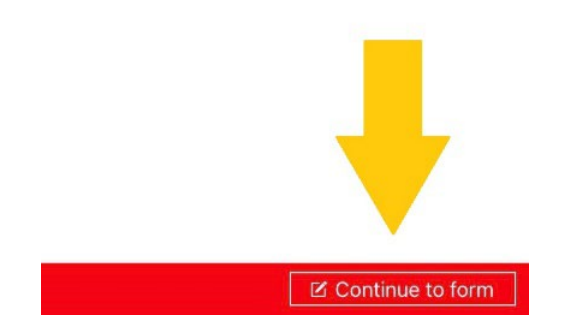

## Figure 2: Computer app screen shot

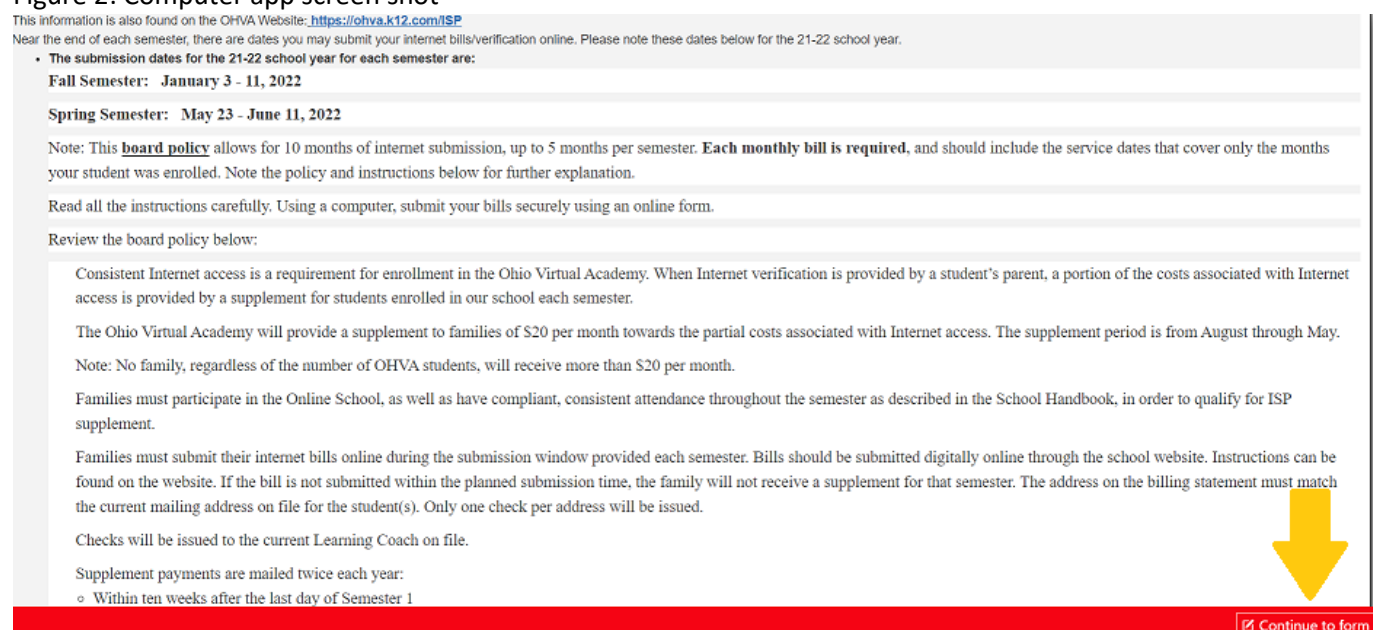

4. Read the form instructions and information and scroll down to access the form.

Fill in your family information:

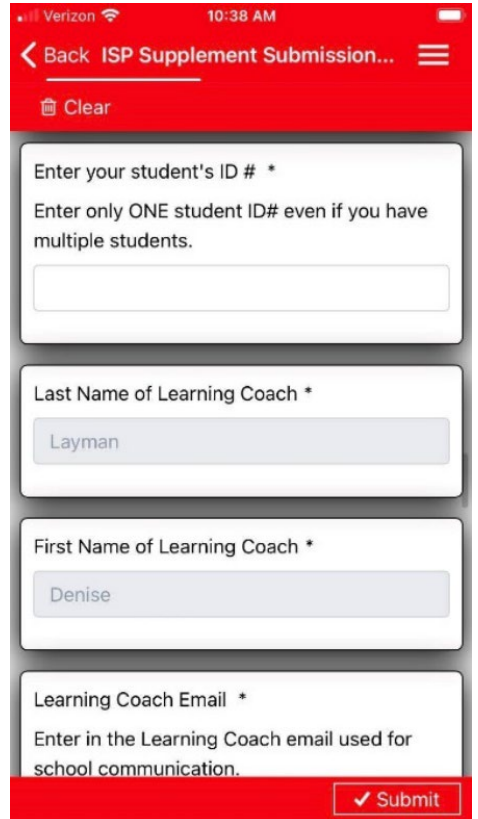

5. Upload the bills for each month that your student was enrolled:

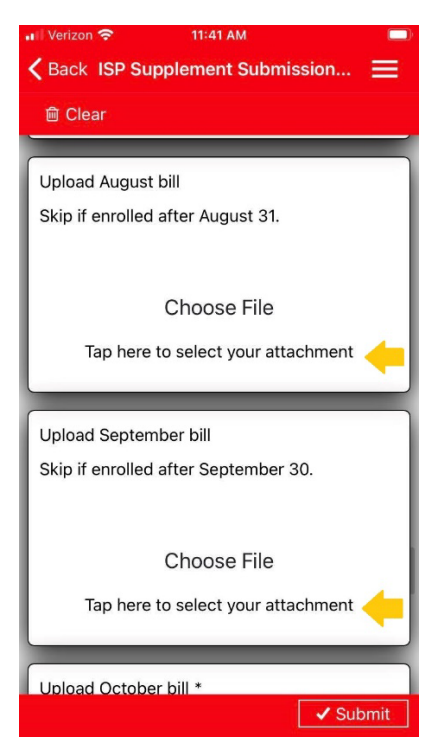

6. If there is anything unusual to note, please put a note in the 'Notes to the Office' field then sign the form.

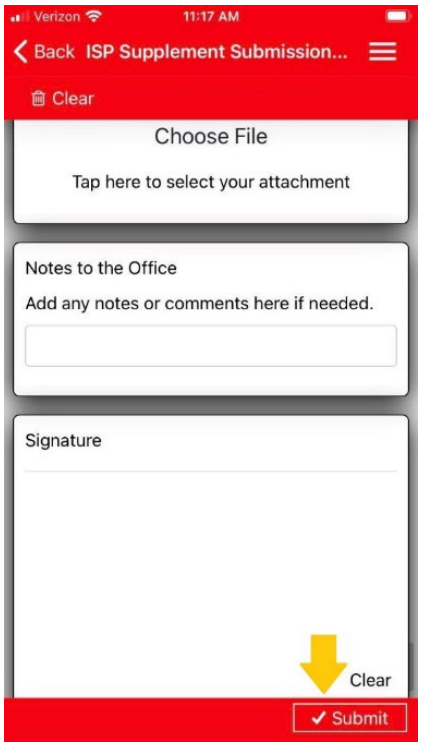

7. Check over everything to make sure it looks correct and then click submit in the lower right-hand corner of the form.

8. Once you've clicked Submit, you'll see this kind of message below. You will receive a confirmation #, but not a confirmation email. Save your confirmation # in case you have any questions in follow up.

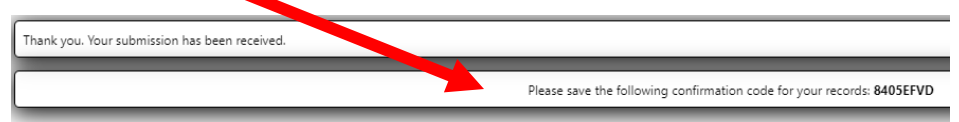

 $\triangleright$  Make sure you've enabled emails from [ispsupplement@ohva.org](mailto:ispsupplement@ohva.org) to go to your regular inbox, not spam/junk. If our office team has questions, they will follow up with you in email, and we rely on you to make sure you respond in a timely manner.

 $\triangleright$  Checks should be sent out approximately 10 weeks after the end of the semester, not 10 weeks from the time you submitted. You can read the full ISP [POLICY](https://www.k12.com/content/dam/mps-refresh/ohva/resources/ISP_Supplement_Policy_Update_21-22.pdf) here. *Note that this is a supplement to help with internet costs associated with schooling, not a full reimbursement of your internet bill.*